# **BAB III**

# **ANALISA DAN PERANCANGAN**

## **III.1. Analisa Sistem**

Kendala-kendala yang dihadapi pada sistem yang yaitu:

- 1. Dibutuhkan sistem informasi yang dapat menunjukkan peta lokasi toko majestyk *Bakery & Cake Shop* di Medan.
- 2. Memodifikasi tampilan antar muka dengan menggunakan *script PHP*.

## **III.1.1.Input**

Dalam hal ini sistem yang digunakan belum lah efektif dikarenakan sistem informasi yang digunakan masih bersifat semikomputerisasi hanya penyimpanan data pada aplikasi ini yang tidak teritegrasi dengan database, dan tidak dipublikasikan ke masyarakat dalam informasi keberadaan toko Majestyk *Bakery & Cake Shop* yang ada di kota Medan. Namun dengan sistem informasi yang dirancang sistem akan lebih mudah karena menggunakan aplikasi yang di buat sesederhana mungkin dan lebih efektif dan efisien dalam akses informasi toko Majestyk *Bakery & Cake Shop* di kota Medan. Hal ini bertujuan untuk mempermudah pihak pengguna dalam pencarian toko Majestyk yang ada dan didukung dengan database yang berperan dalam penyimpanan data-data yang telah diinput dan jika adanya perubahan informasi lokasi toko majestyk maka akan mudah untuk perawatan.

### **III.1.2.Proses**

Proses sistem yang berjalan, pihak pengguna dalam pencarian toko Majestyk *Bakery & Cake Shop* di kota medan yang ada sering tidak dapat mengetahui tempat keberadaan toko Majestyk *Bakery & Cake Shop* yang akan dicari, dan hanya berdasarkan dari masyarakat umum saja.

#### **III.1.3.Output**

*Output* ataupun keluaran yang dihasilkan adalah berupa laporan dan informasi mengenai lokasi-lokasi toko roti Majestyk *Bakery & Cake shop* di kota Medan. Laporan inilah yang yang nantinya akan dijadikan acuan atau referensi bagi konsumen yang membutuhkan informasi mengenai lokasi-lokasi terdekat.

#### **III.2. Evaluasi Sistem Berjalan**

Masih banyak masyarakat lokal ataupun pelancong yang belum mengetahui letak-letak lokasi terdekat toko Majestyk *Bakery & Cake Shop*. Oleh karena itu penulis merancang sistem informasi geografis guna memberikan informasi mengenai lokasi terdekat dari toko Majestyk *Bakery & Cake Shop* di kota Medan. Penulis menggunakan bahasa pemograman *PHP* dan database *My Sql*, UML dan menggunakan *Arcview* sebagai aplikasi pembuatan peta.

#### **III.3. Desain Sistem**

Untuk membantu proses penyampaian informasi mengenai wilayah lokasi toko Majestyk *Bakery & Cake Shop* di kota Medan. Penulis mengusulkan aplikasi program yang lebih baik dan mudah pengolahannya. Dengan menggunakan bahasa pemograman *PHP*, *UML, MySql* sebagai databasenya, dan *Arcview* sebagai aplikasi pembuatan peta untuk memudahkan dalam perancangan dari aplikasi itu sendiri. Adapun yang menjadi kelebihan dari sistem yang akan dirancang yaitu:

- 1. Dengan aplikasi ini penulis dapat memberikan informasi letak-letak lokasi toko Majestyk *Bakery & Cake Shop* di kota Medan kepada Masyarakat.
- 2. Dengan aplikasi SIG ini masyarakat mudah mendapatkan informasi mengenai letak-letak lokasi toko Majestyk *Bakery & Cake Shop* di kota Medan melalui media internet.

Adapun kelemahan dari sistem yang dirancang adalah Aplikasi ini hanya digunakan untuk mengetahui letak-letak lokasi toko Majestyk *Bakery & Cake Shop* di kota Medan saja.

#### **III.3.1.Desain Sistem Global**

Pada perancangan sistem ini terdiri dari tahap perancangan yaitu :

- 1. Perancangan *Use Case Diagram*
- 2. Perancangan *Class Diagram*
- 3. Perancangan *Sequance Diagram*
- 4. Perancangan *Output dan Input*
- 5. Perancangan *Database*
- 6. Perancangan *Activity Diagram*

### **III.3.1.1.** *Use Case Diagram*

Dalam penyusunan suatu program diperlukan suatu model data berbentuk diagram yang dapat menjelaskan suatu alur proses sistem yang akan dibangun. Dalam penulisan skripsi ini penulisan menggunakan metode UML yang dalam metode itu penulis menerapkan diagram *Use Case*. Maka digambarlah suatu bentuk *diagram Use case* yang dapat dilihat pada gambar III.1.

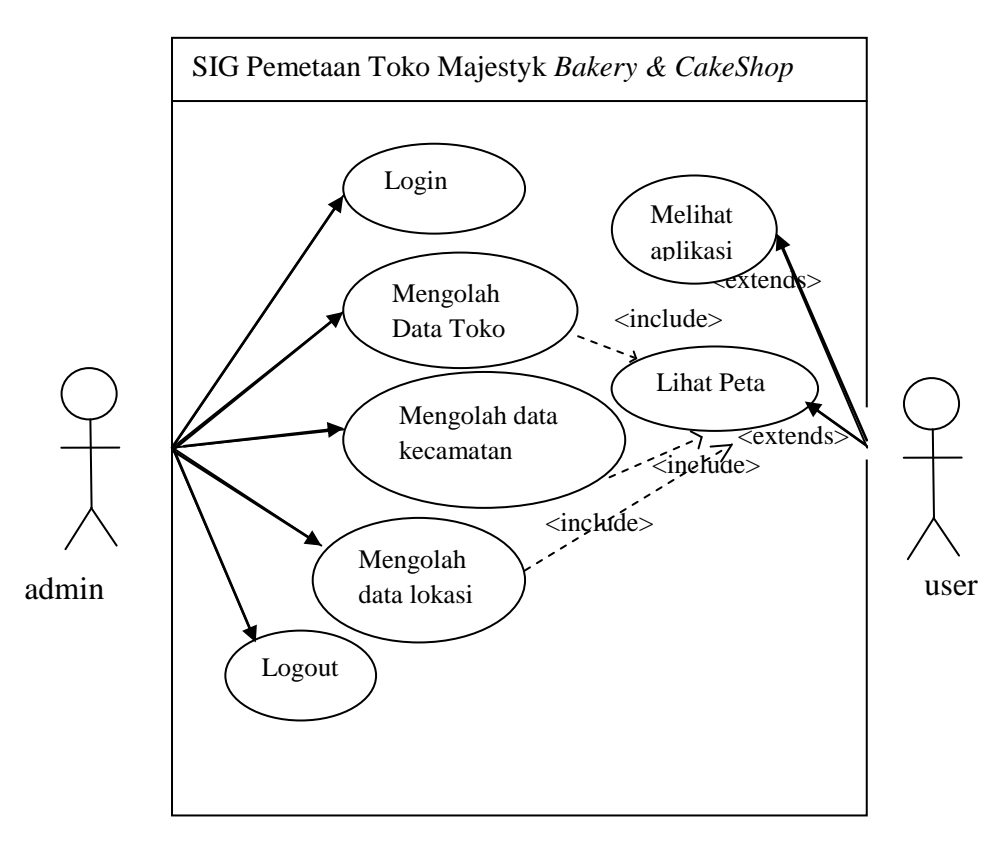

**Gambar III.1. Use CaseDiagram SIG Lokasi Majestyk** *Bakery & Cake Shop*

## **III.3.1.2. Class Diagram**

*Class* adalah sebuah spesifikasi yang diinstalasi akan menghasilkan sebuah objek dan merupakan inti dari pengembangan dan desain berorientasi objek. *Class* menggambarkan keadaan (atribut/properti) suatu sistem, sekaligus

menawarkan layanan untuk memanipulasi keadaan tersebut (metode/fungsi). Berikut ini adalah gambaran dari class diagram SIG lokasi yang dapat dilihat pada III.2 :

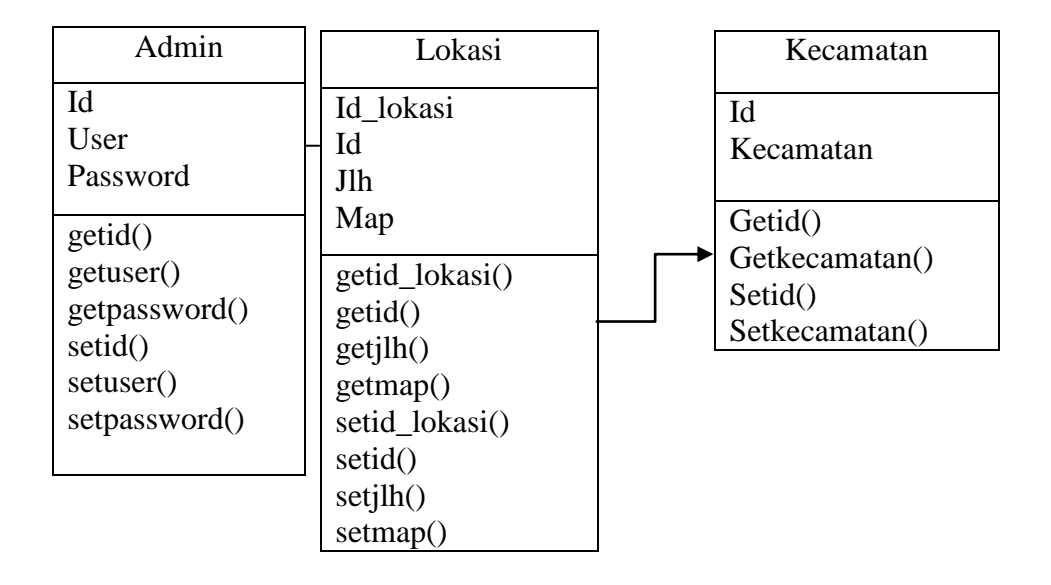

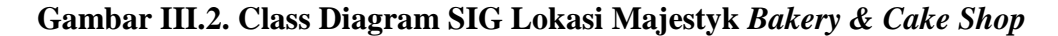

### **III.3.1.3.Sequence diagram**

## **III.3.1.3.1. Sequence Diagram Login**

*Sequence Diagram* menggambarkan perilaku pada sebuah skenario, diagram ini menunjukkan sejumlah contoh objek dan *message* (pesan) yang diletakkan diantara objek-objek ini di dalam *use case*, berikut ini adalah gambar *sequence diagram Login Admin* yang dapat dilihat pada gambar III.3 :

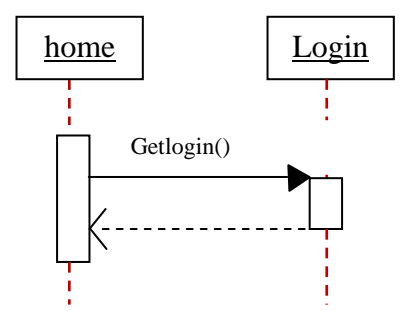

**Gambar III.3. Sequence Diagram Login Admin**

## **III.3.1.3.2. Sequence Diagram Olah Data Toko**

 Adapun Sequence Diagram Olah Data User dapat dilihat pada gambar III.4 berikut ini :

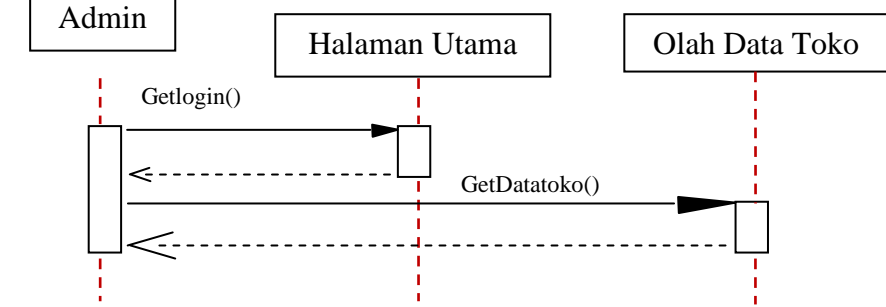

**Gambar III.4. Sequence Diagram Olah Data Toko**

## **III.3.1.3.3. Sequence Diagram Data Kecamatan**

Sequence diagram data kecamatan menggambarkan interaksi antara objek yang menghasilkan data kecamatan. Sequence *diagram* kecamatan dapat dilihat pada gambar III.5 berikut ini :

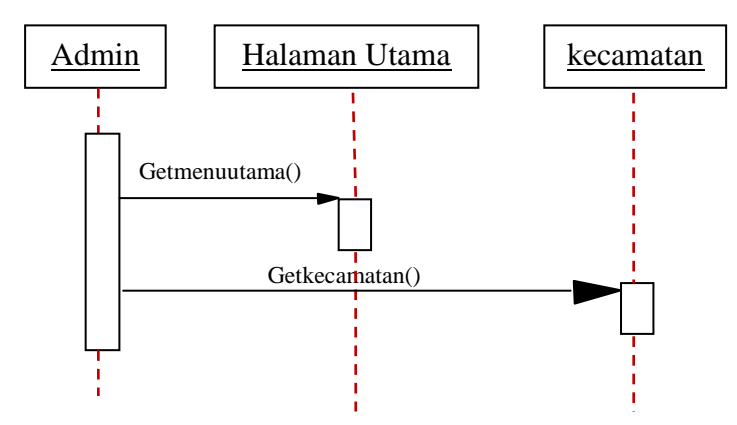

**Gambar III.5. Sequence Diagram Data Kecamatan**

### **III.3.1.3.4. Sequence Diagram Data Lokasi**

Sequence diagram data kecamatan menggambarkan interaksi antara objek yang menghasilkan data lokasi. Sequence *diagram* lokasi dapat dilihat pada gambar III.6 berikut ini :

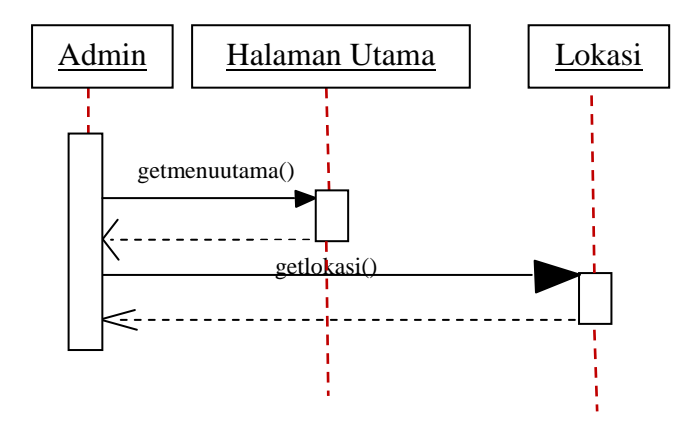

 **Gambar III.6. Sequence Diagram Olah Data Lokasi**

#### **III.3.1.3.5. Sequence Diagram Logout Admin**

*Sequence diagram logout admin* menggambarkan interaksi antara objek yang menghasilkan tampilan akhir. Sequence *diagraml ogout admin* dapat dilihat pada gambar III.7 berikut ini :

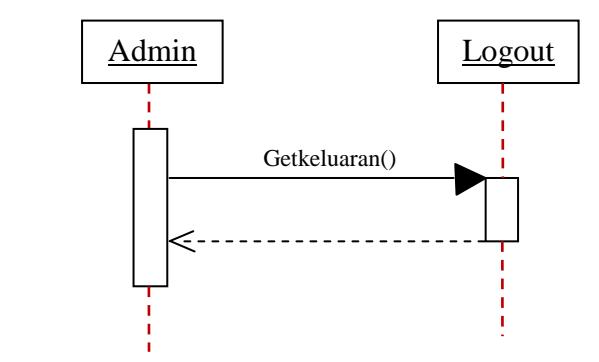

**Gambar III.7. Sequence Diagram Logout admin**

## **III.3.1.3.6. Sequence Diagram Melihat Aplikasi**

Sequence aplikasi menggambarkan interaksi yang terjadi antara objek yang menghasilkan sebuah aplikasi. Sequence *diagram* aplikasi dapat dilihat pada gambar III.8 berikut ini :

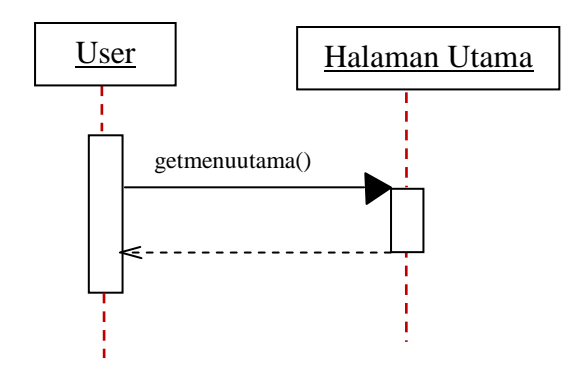

**Gambar III.8. Sequence Diagram Melihat Aplikasi**

#### **III.3.1.3.7. Sequence Diagram Melihat Peta**

Sequence diagram pilih kecamatan menggambarkan interaksi antara objek yang menghasilkan nama kecamatan. Sequence *diagram* pilih kecamatan dapat dilihat pada gambar III.9 berikut ini :

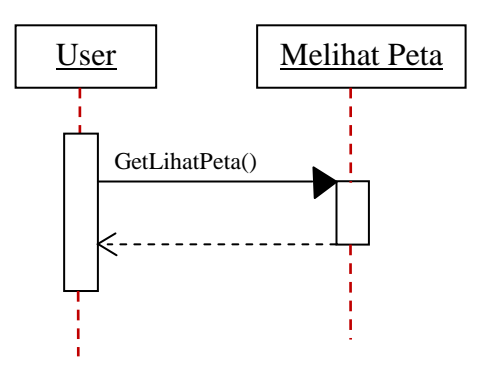

**Gambar III.9. Sequence Diagram Melihat Peta**

## **III.3.2. Desain Sistem Secara Detail**

#### **III.3.2.1. Desain Output**

Desain sistem ini berisikan pemilihan menu dan hasil pencarian yang telah dilakukan. Adapun bentuk rancangan output dari Sistem Informasi Geografis Pemetaan Toko Majestyk di Kota medan ini adalah sebagai berikut :

### **1. Halaman Utama**

Form halaman utama dirancang untuk menunjukan proses yang ada pada *system* informasi yang akan dibangun. Pada saat program dijalankan maka tampilan pertama yang akan muncul pada halaman utama terdiri dari home, peta, profil penulis, catalog kue, dan login. Berikut adalah tampilan dari halaman utama yang dapat dilihat pada gambar III.10 :

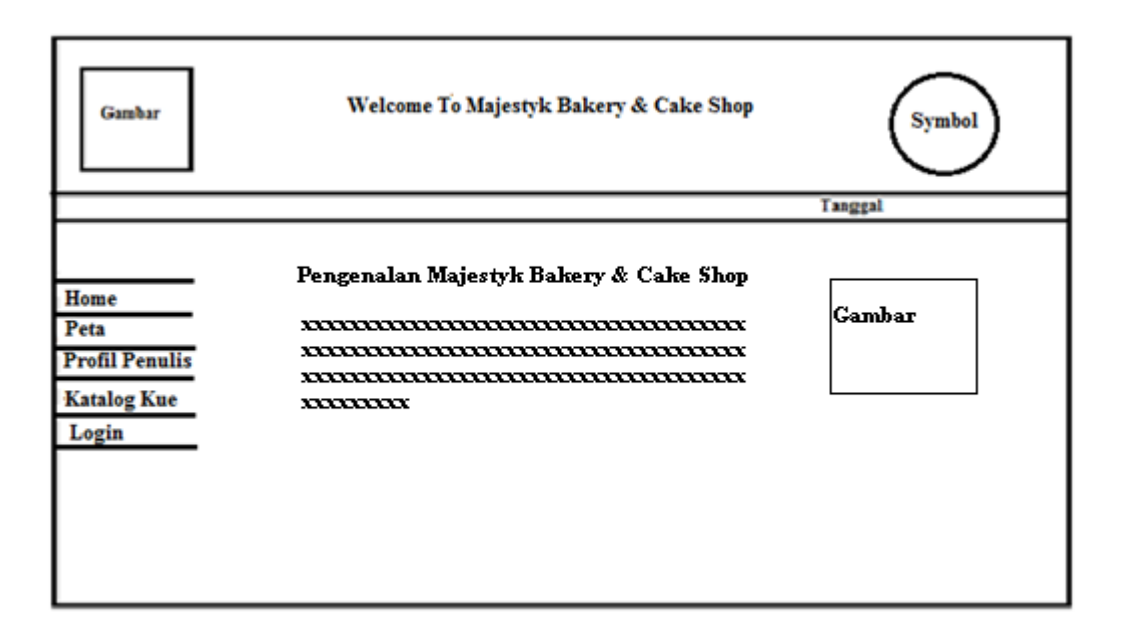

## **Gambar III.10 : Rancangan Halaman Utama.**

## **2. Sub Tampilan Peta**

Sub menu ini berfungsi untuk menampilkan peta pada tampilan *user*. Berikut ini adalah sub menu peta yang dapat dilihat pada gambar III.11:

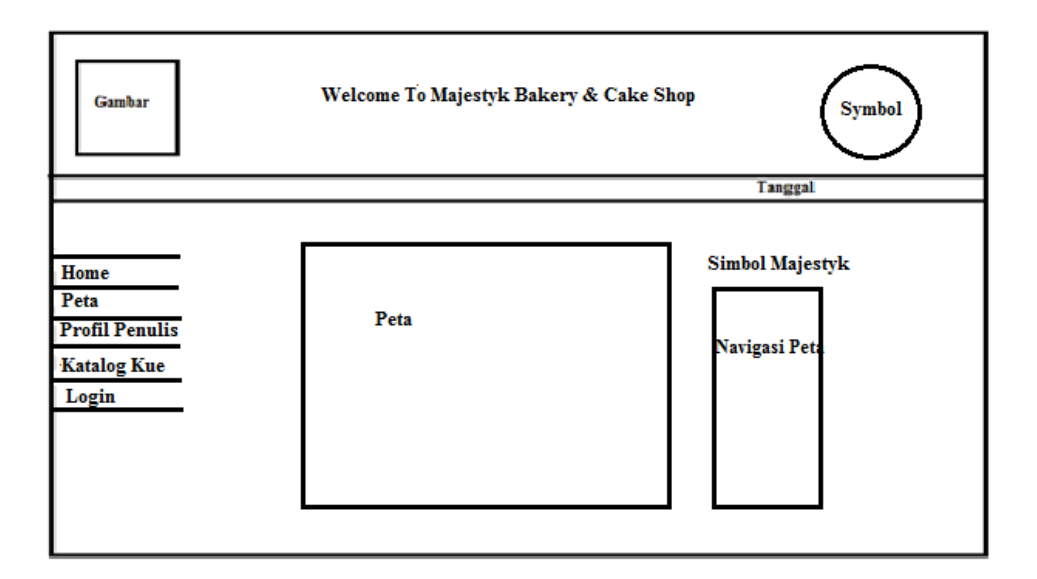

## **Gambar III.11 : Rancangan Tampilan Peta di user**

# **3. Sub Profil Penulis**

Pada sub profil Penulis ini berfungsi untuk memberitahukan informasi tentang penulis. Berikut ini adalah sub profil penulis yang dapat dilihat pada gambar III.12 :

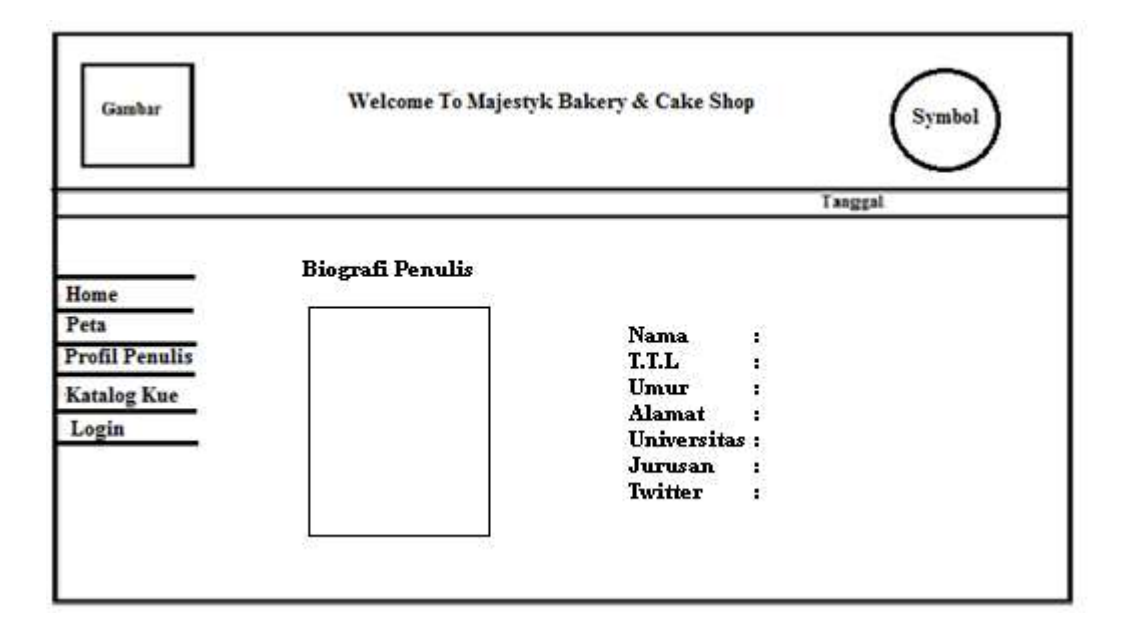

**Gambar III.12 : Rancangan Sub Profil Penulis**

# **4. Sub Menu kue**

Pada sub menu kue seorang *user* dapat melihat katalog roti atau kue yang di sediakan oleh majestyk. Berikut ini adalah sub menu kue yang dapat dilihat pada gambar III.13 :

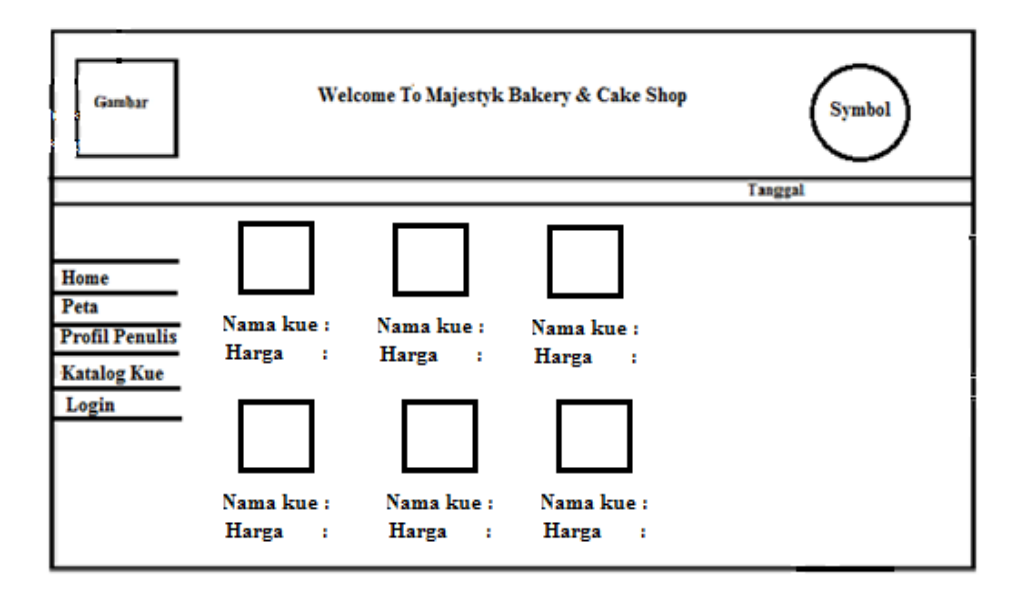

. **Gambar III.13 : Rancangan Sub Katalog Kue**

#### **5. Sub Menu Login**

Pada sub menu login merupakan tampilan login pengguna. Berikut ini adalah sub menu login yang dapat dilihat pada gambar III.14 :

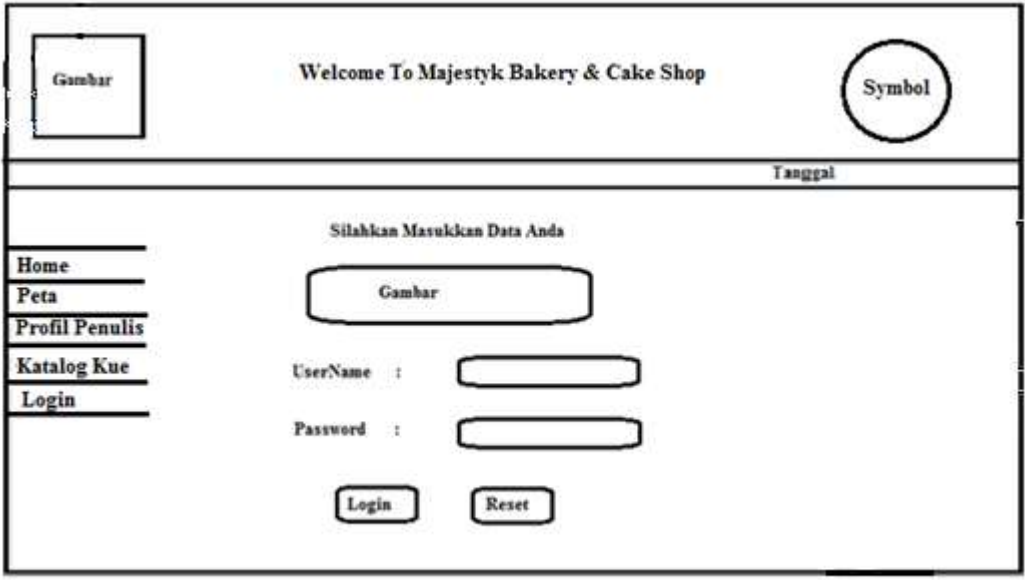

**Gambar III.14 : Rancangan Login**

#### **III.3.2.2. Desain Input**

Desain *Input* adalah tahapan yang cukup penting dalam merancang sebuah sistem. Berikut adalah bentuk desain *input* SIG pemetaan toko majestyk di kota Medan :

## **1. Perancangan Halaman Login Admin**

Halaman form *login* admin adalah halaman untuk seorang admin yang berhak mengedit, menambah, maupun menghapus data pada Sistem informasi Geografis pemetaan toko majestyk di kota Medan. Berikut ini adalah halaman login yang dapat dilihat pada gambar III.15 :

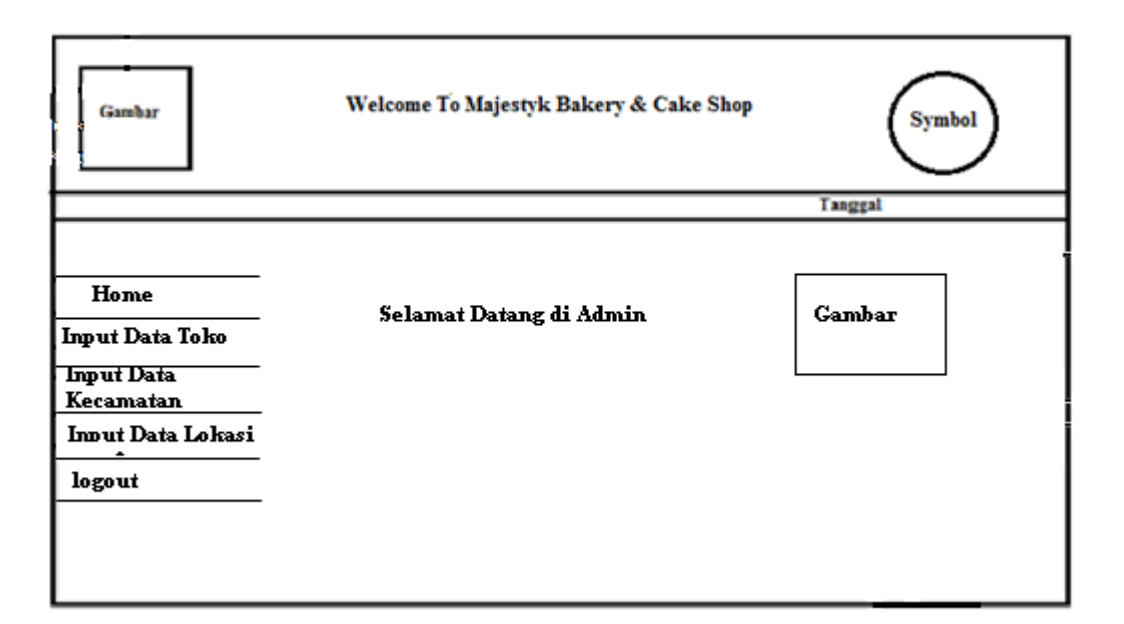

# **Gambar III.15 : Rancangan halaman Admin**

# **2. Form Input Data Toko**

Pada form input data toko ini merupakan tampilan admin untuk melakukan penginputan data toko. Berikut ini adalah from input data toko yang dapat dilihat pada gambar III.16 :

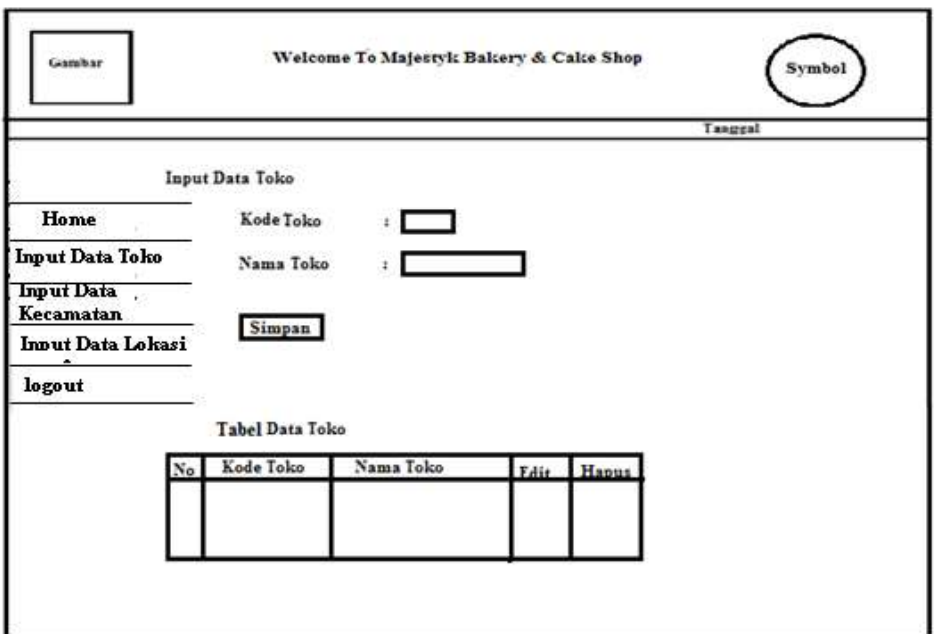

# **Gambar III.16 : Rancangan Input Data Toko**

# **3. Form Input Kecamatan**

Pada form input kecamatan ini merupakan tampilan admin untuk melakukan penginputan kecamatan. Berikut ini adalah form input kecamatan yang dapat dilihat pada gambar III.17 :

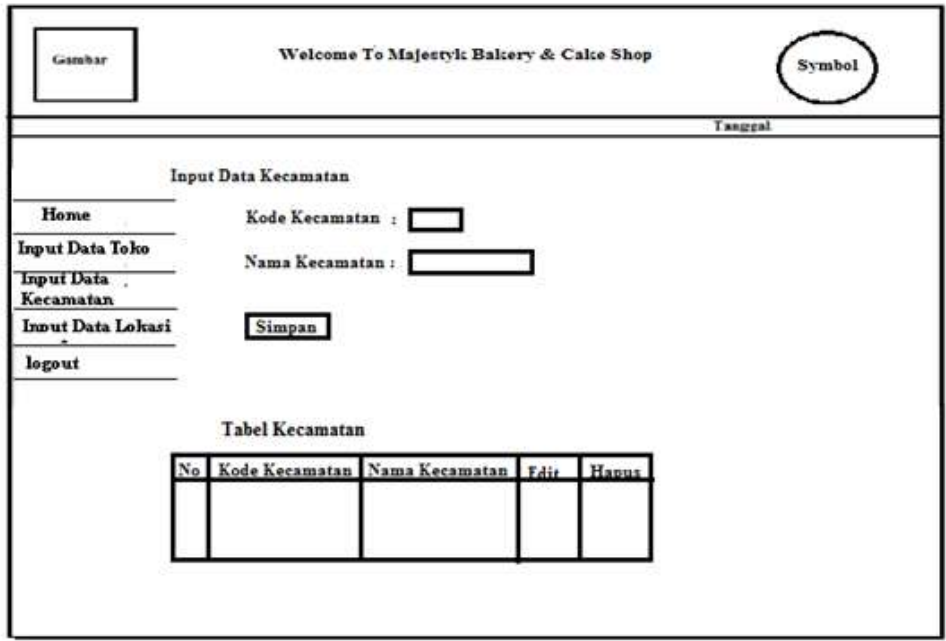

**Gambar III.17 : Rancangan Input Data kecamatan**

# **4. Form Lokasi Data Toko**

Pada form lokasi toko ini merupakan tampilan admin untuk penginputan datadata lokasi dari toko. Berikut ini adalah form lokasi data toko yang dapat dilihat pada gambar III.18 :

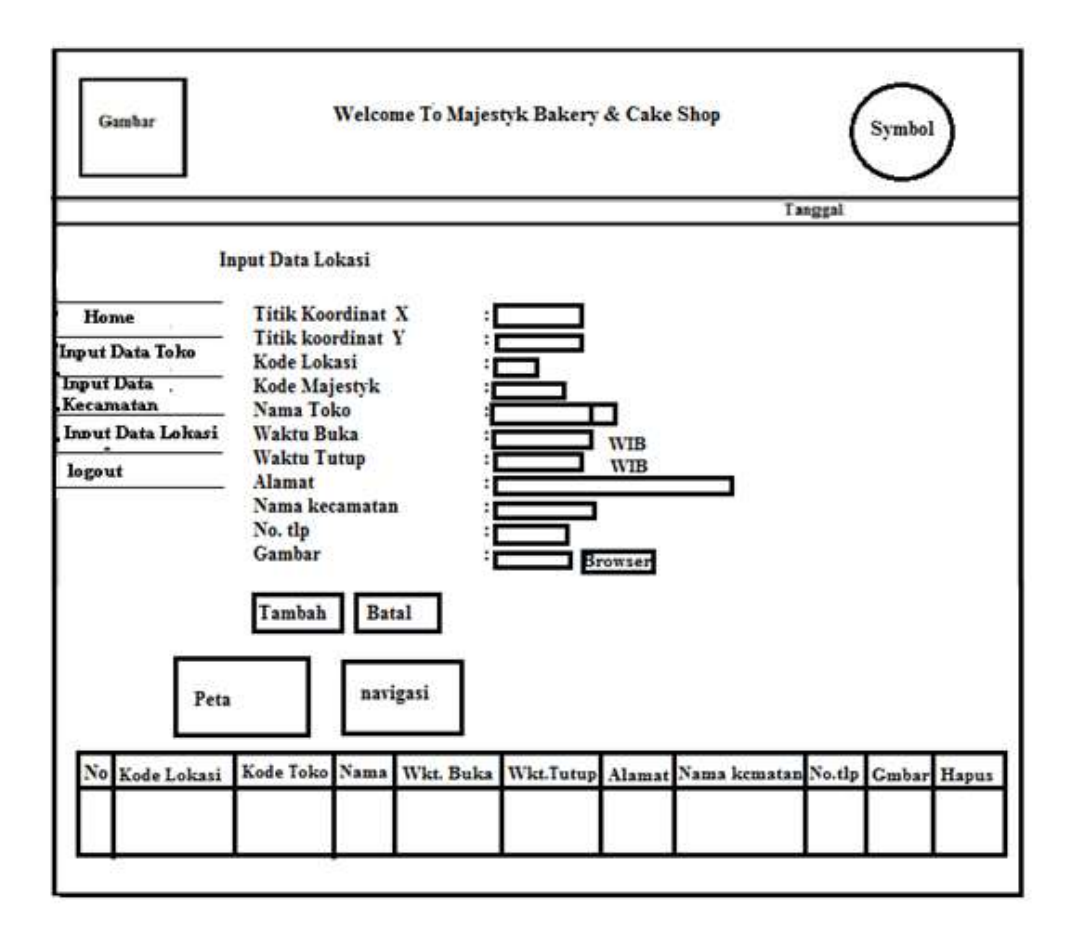

**Gambar III.18 : Rancangan Input Data Lokasi** 

#### **III.3.2.3. Desain** *Database*

*Database* merupakan kumpulan dari *data* yang saling berhubungan satu dengan yang lain. Untuk merancang *database* secara konseptual tentunya diperlukan alat bantu, baik untuk menggambarkan keterhubungan antar data maupun pengoptimalan rancangan *database.* Alat bantu tersebut adalah *ERD*, *Kamus Data*, serta *desain tabel*.

# **III.3.2.3.1. Normalisasi**

Proses perancangan basis data dapat dimulai dari dokumen dasar yang dipakai dalam sistem sesungguhnya. Basis data dibentuk dari sistem nyata yang mempunyai bentuk masih belum menggambarkan entitas-entitas secara baik.

### **1. Un-normalisasi**

Bentuk ini mencantumkan semua *field* data yang ada tampak seperti tabel III.1

 **Tabel III.1 Bentuk Un-Normalized**

## **2. Normal pertama (1NF)**

Bentuk normalisasi pertama dari tabel *un-normalized* diatas dapat dilihat

pada tabel III.2. dibawah ini.

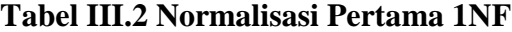

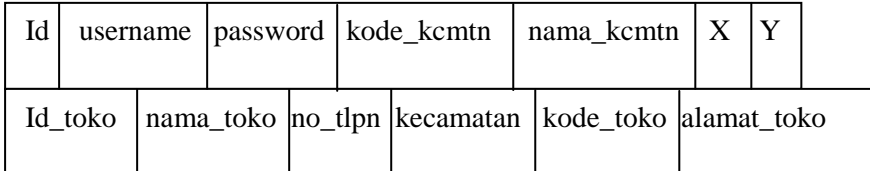

#### **3. Normal Kedua (2NF)**

Bentuk normalisasi kedua dapat dilihat pada tabel III.3 di bawah ini.

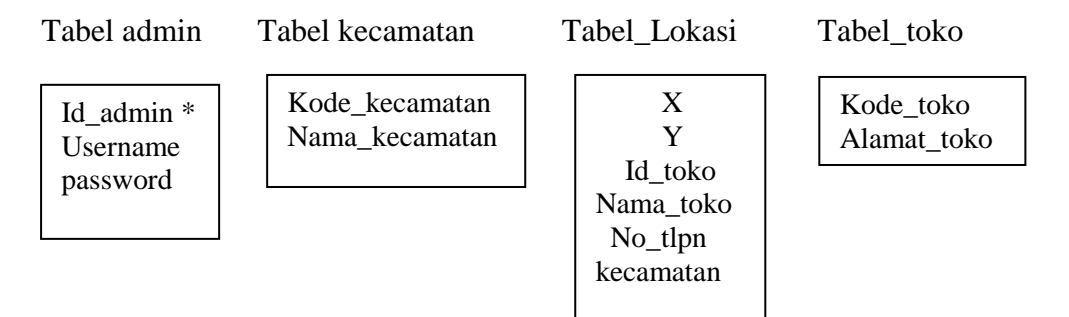

### **Tabel III.3 Bentuk Normal Kedua 2NF**

#### **4. Normal ketiga (3NF)**

Bentuk normalisasi ketiga dapat dilihat pada tabel III.4 di bawah ini.

## **Tabel III.4 Bentuk Normal ketiga 3NF**

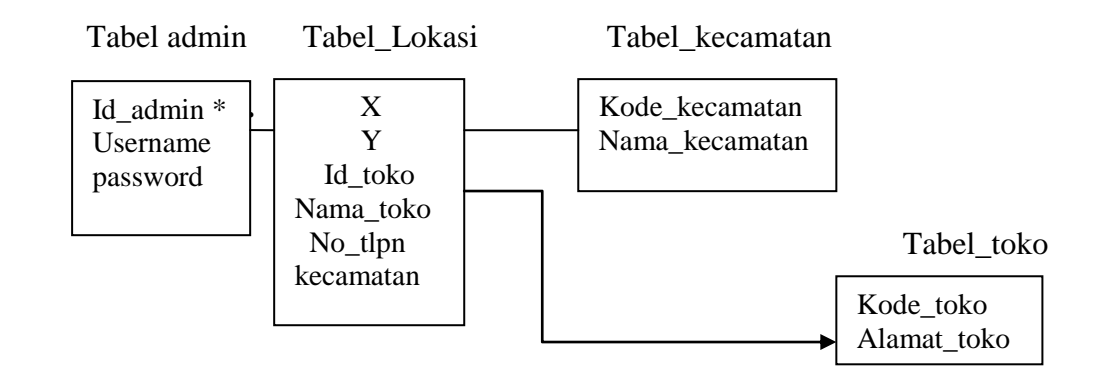

#### **III.3.2.3.2. Kamus Data**

Kamus data adalah suatu daftar data elemen yang terorganisir dengan definisi yang tetap dan sesuai dengan system, sehingan user dan analisis system mempunyai pengertian yang sama tentang input output dan komponen data store. Pembentukan kamus data didasarkan pada alur data yang terdapat pada diagram alur data bersifat global (hanya menunjukan nama alur datanya tanpa menunjukan struktur dari alur data). Untuk menunjukan struktur dari alur data secara rinci makan dibentuk lah kamus data. Bentuk form kamus data dapat dilihat pada tabel berikut ini.

- 1. Tabel Admin : [ {id\_admin} + username + password ]
- 2. Tabel toko :  $\left[ \{\text{kode toko}\} + \text{nama toko} \right]$
- 3. Tabel\_kecamatan : [ {kode\_kecamatan} + nama\_kecamatan]
- 4. Tabel\_lokasi : id\_toko + [titik\_koordinat\_x + titik\_koordinat\_y +  ${kode\_lokasi} + nama\_toko + alamat\_toko + jam_buka + jam tutup +$ kecamatan + kelurahan + no\_tlp

## **III.3.2.3.3. Desain tabel Admin**

Dalam perancangan Sistem Informasi Pemetaan Toko Majestyk *Bakery & Cake Shop* di kota Medan Berbasis *web* tersimpan dalam beberapa file diantaranya :

#### **1. Tabel\_Admin**

Table admin ini untuk merancang *record* dan *username* dan *password admin*. Berikut rancangan struktur data tersebut yang dapat dilihat pada tabel  $III.5:$ 

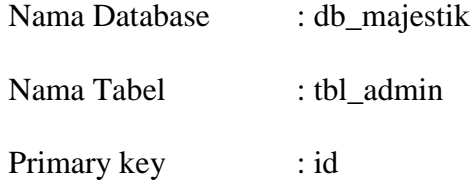

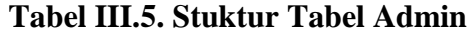

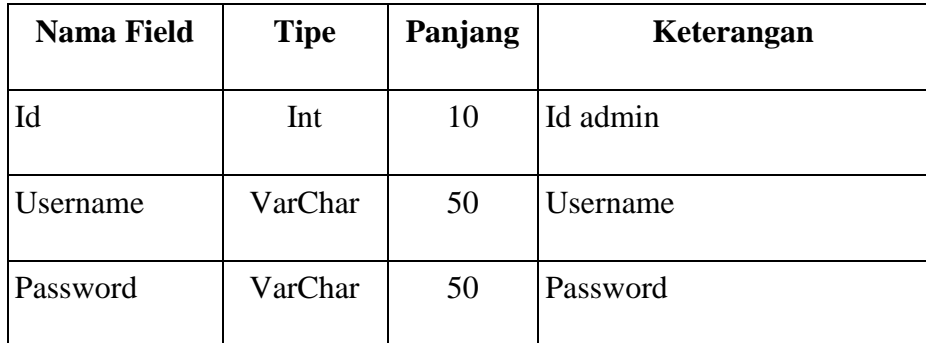

# **2. Tabel\_Lokasi**

Tbl\_lokasi ini menampung *record* keterangan X,Y, id\_toko, kecamatan, nama toko, no tlp. Berikut rancangan struktur tabel data lokasi yang dapat dilihat pada tabel III.6 :

| Nama Database | : db_majestik |
|---------------|---------------|
| Nama Tabel    | : tbl lokasi  |
| Primary key   |               |

**Tabel III.6. Struktur Tabel Lokasi**

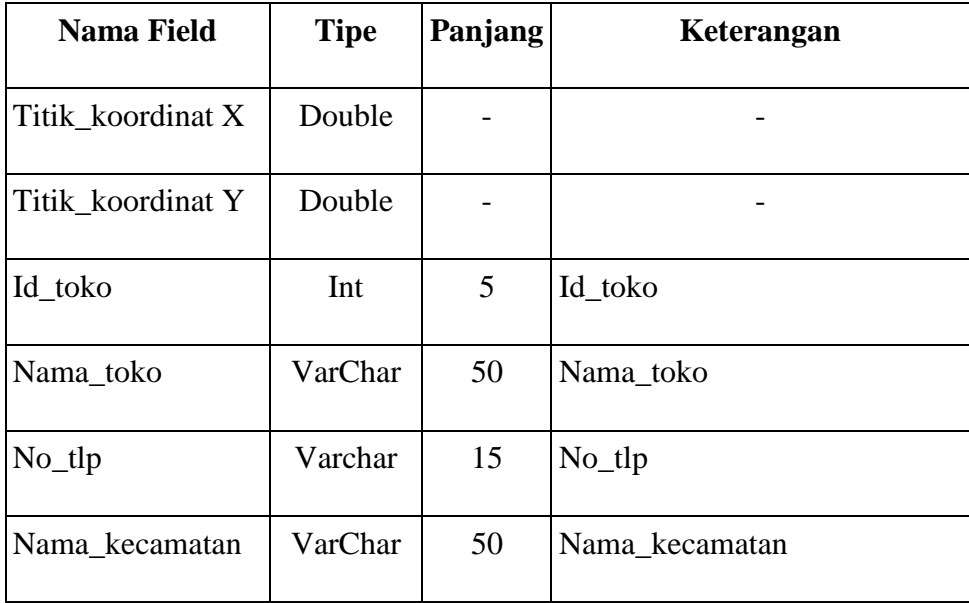

## **3. Tabel\_kecamatan**

Tabel\_kecamatan ini untuk menampung *record* kode\_kecamatan, dan nama\_kecamatan. Berikut rancangan struktur tabel kecamatan yang dapat dilihat pada tabel III.7 :

Nama Database : db\_majestyk

Nama Tabel : Tbl kecamatan

Primary Key : -

**Tabel III.7. Struktur Tabel Kecamatan**

| Nama Field     | <b>Tipe</b> | Panjang | Keterangan     |
|----------------|-------------|---------|----------------|
| Kode_kecamatan | VarChar     | 8       | Kode kecamatan |
| Nama_kecamatan | Varchar     | 50      | Nama kecamatan |

## **4. Tabel\_Toko**

Tabel\_Toko ini untuk menampung *record* kode toko, nama toko, dan alamat toko. Berikut adalah rancangan struktur data bel toko yang dapat dilihat pada tabel III.8 :

Nama Database : db\_majestyk

Nama Tabel : Tbl\_Toko

Primary Key : -

| <b>Nama Field</b> | <b>Tipe</b> | Panjang | Keterangan |
|-------------------|-------------|---------|------------|
| Kode toko         | Varchar     | 6       | Kode toko  |
| Nama_toko         | Varchar     | 50      | nama toko  |
| Alamat            | Varchar     | 50      | Alamat     |

**Tabel III.8. Struktur Tabel Toko**

### **III.3.2.3.4. ERD (***Entity Relationship Diagram)*

Adapun *ERD* yang penulis gunakan dalam perancangan sistem informasi pemetaan toko majestyk bakery & cake shop di kota medan adalah sebagai berikut:

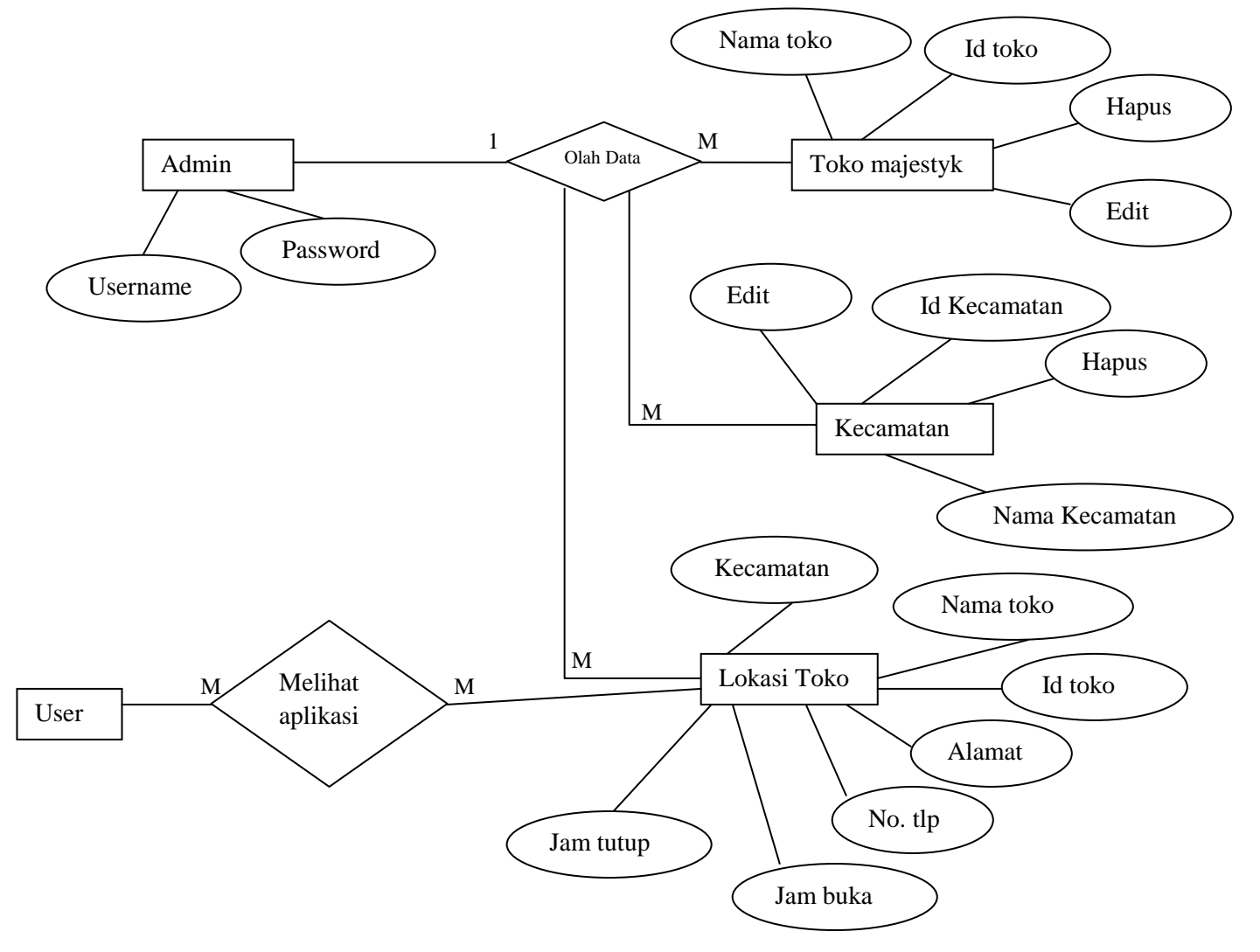

**Gambar III.19 : ERD Toko Majestyk Bakery & Cake Shop**

## **III.4. Logika Program**

Berikut ini merupakan logika program yang akan dijabarkan menggunakan activity diagram. Activity diagram sistem informasi yang dirancang dapat dilihat pada gambar berikut ini.

#### **III.4.1.***Activity Diagram*

Berikut ini merupakan activity diagram pada sistem informasi penjualan mobil.

1. *Activity Diagram* Login Admin

Berikut ini merupakan gambar activity diagram login admin. Adapun *Activity Diagram* Login Admin dapat dilihat pada gambar II.20

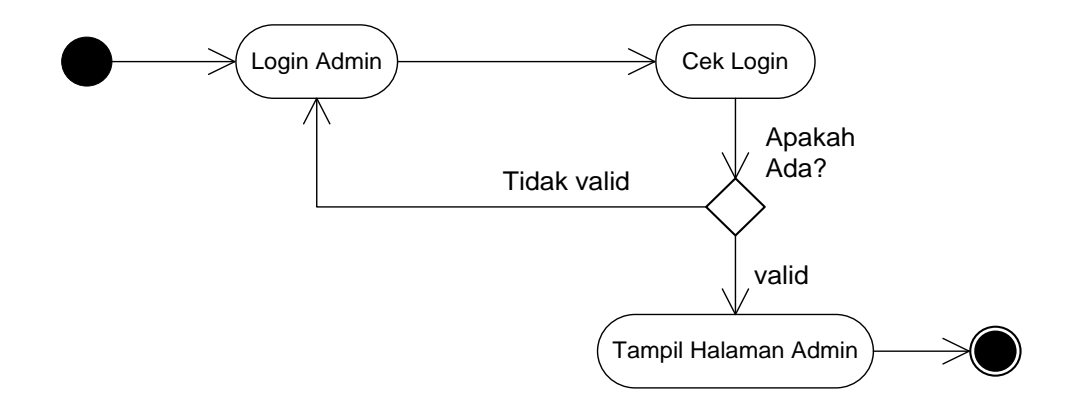

**Gambar III.20 : Activity Diagram Login Admin**

2. *Activity Diagram* Lihat Peta

Berikut ini merupakan gambar activity diagram akses lihat peta. Adapun

*Activity Diagram* Lihat Peta dapat dilihat pada gambar III.21

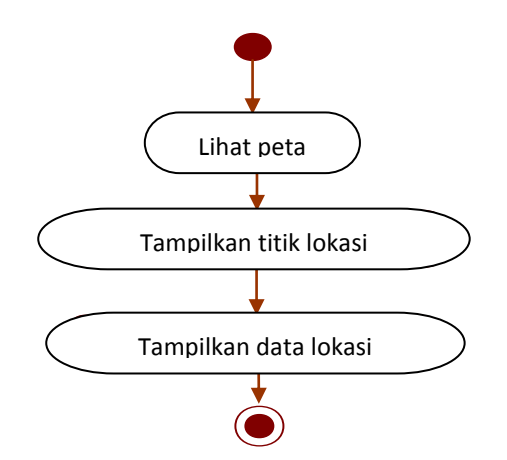

**Gambar III.21 : Activity Diagram Akses Lihat Peta**

*3. Activity Diagram Home*

Berikut ini merupakan gambar activity diagram akses home. Adapun gambar *Activity Diagram Home* dapat lihat pada gambar II.22

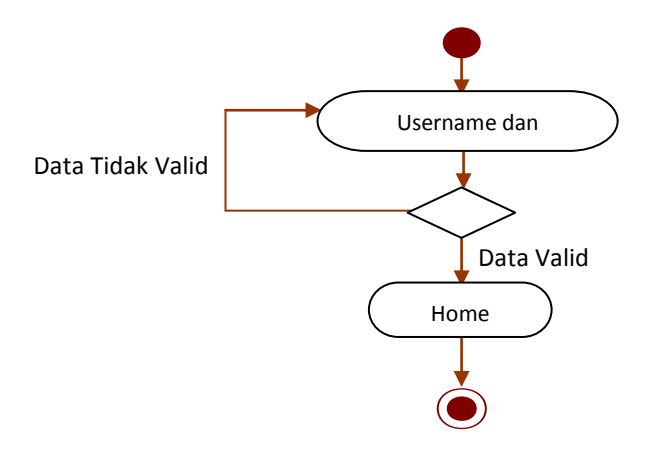

**Gambar III.22 : Activity Diagram Akses Home**

4. *Activity Diagram Profile*

Berikut ini merupakan gambar activity diagram profil

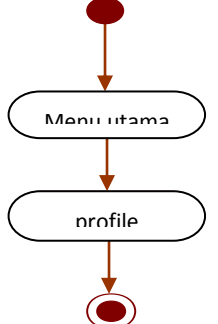

**Gambar III.23 : Activity Diagram Akses Profil**

# 5. *Activity Diagram Data*

Berikut ini merupakan gambar dari *Activity Diagram Data*

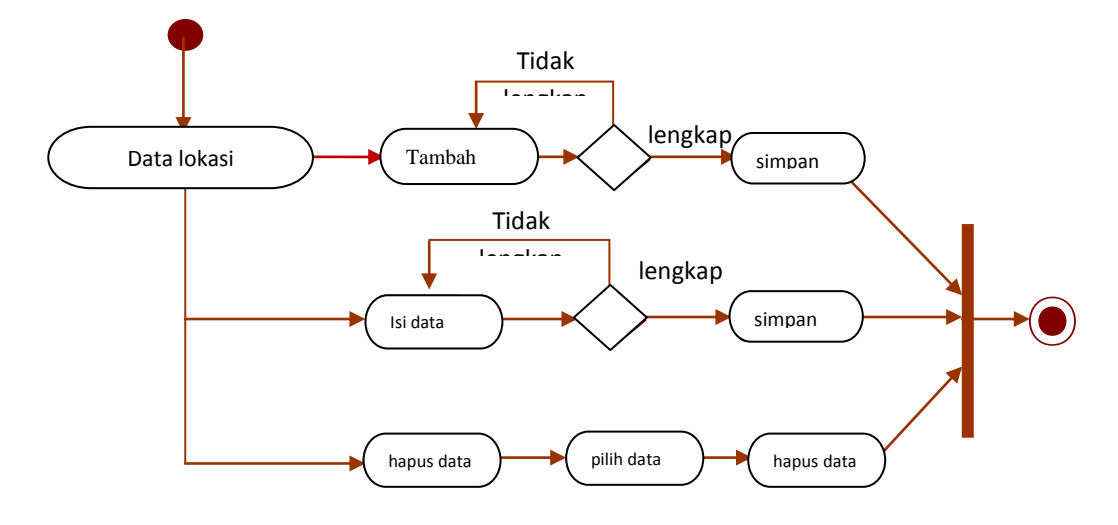

**Gambar III.24 :** *Activity Diagram* **Data**

6. *Activity* Diagram *Logout*

Berikut merupakan gambar dari *Activity* Diagram *Logout*

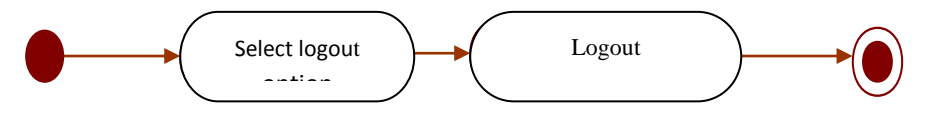

**Gambar III.25 :** *Activity* **Diagram** *Logout*